# **django-freshdesk Documentation** *Release 0.1.4*

**That Green Space Pte Ltd**

February 19, 2015

#### Contents

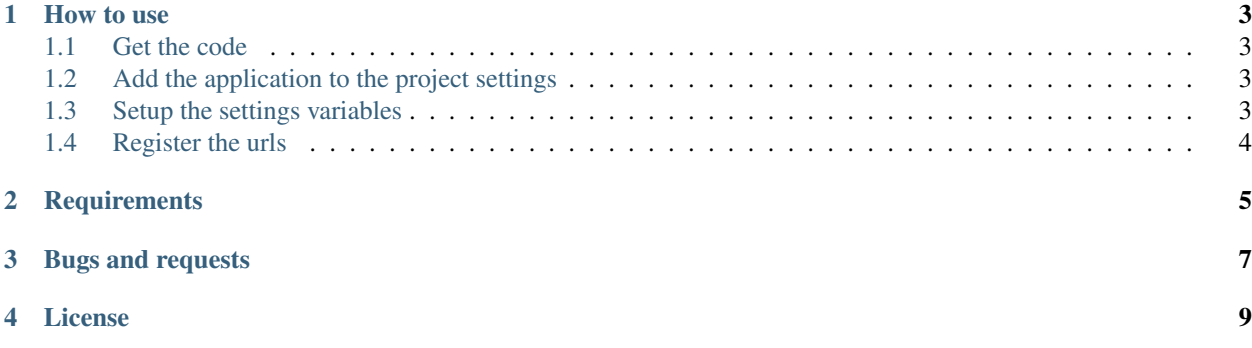

Single Sign-On functionallity between Django and Freshdesk.

The Freshdesk documentation for Single Sign-On is located at [Freshdesk documentation](https://support.freshdesk.com/support/articles/31166-single-sign-on-remote-authentication-in)

#### **How to use**

#### <span id="page-6-1"></span><span id="page-6-0"></span>**1.1 Get the code**

Getting the code for the latest stable release using pip:

\$ pip install django-freshdesk

You can also download the source and run:

\$ python setup.py install

### <span id="page-6-2"></span>**1.2 Add the application to the project settings**

Make sure that .django.contrib.auth' is installed and then add register 'freshdesk' in the 'INSTALLED\_APPS' section of your project's settings

```
INSTALLED_APPS = (
     ...
    'django.contrib.auth',
    'freshdesk',
\lambda
```
#### <span id="page-6-3"></span>**1.3 Setup the settings variables**

You must specify two settings variables in your settings module.

• The URL of your support page, will either a subdomain in freshdesk.com or your own domain (using a CNAME record)

```
FRESHDESK_URL = 'http://yourcompany.freshdesk.com/'
```
• The shared secret you get from Freshdesk when setting up Simple SSO

FRESHDESK\_SECRET\_KEY = '098f6bcd4621d373cade4e832627b4f6'

### <span id="page-7-0"></span>**1.4 Register the urls**

Add the application urls to your urlconf

```
urlpatterns = patterns('',
   ...
   url(r'^login/sso/', include('freshdesk.urls')),
)
```
**CHAPTER 2**

## **Requirements**

- <span id="page-8-0"></span>• Python 2.7, 3.2, 3.3 or 3.4
- Django  $> = 1.5$

### **Bugs and requests**

<span id="page-10-0"></span>If you have found a bug or or you have a ny request, please use the issue tracker on GitHub. <https://github.com/ThatGreenSpace/django-freshdesk/issues>

**License**

<span id="page-12-0"></span>You can use this software under BSD License.